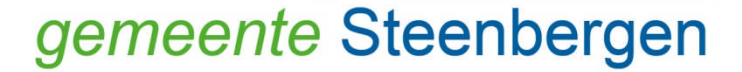

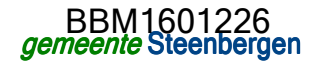

## Handboek digitale vervanging analoge archiefbescheiden

## Gemeente Steenbergen

Handboek voor het vervangen van analoge door digitale documenten die ingevolge de selectielijst voor gemeentelijke archiefbescheiden voor bewaring dan wel vernietiging in aanmerking komen.

# Gegevens over het handboek

#### Versie

2.0

Datum Oktober 2016

## Auteur

R. Riteco Telefoon 0167-543472 E-mail r.riteco@gemeente-steenbergen.nl

## Adviezen

Medewerkers DIV Gemeentearchivaris W.F.L. Reijnders<br>Archiefinspecteur A. Hoekstra Archiefinspecteur A. Hoekstrand<br>Hoofd Afdeling Ondersteuning R. Bogers Hoofd Afdeling Ondersteuning R. Bogers juridische zaken B. Jansen concerncontrol J. Heijnen<br>
18A J. Klink

J. Klink

#### Versiebeheer

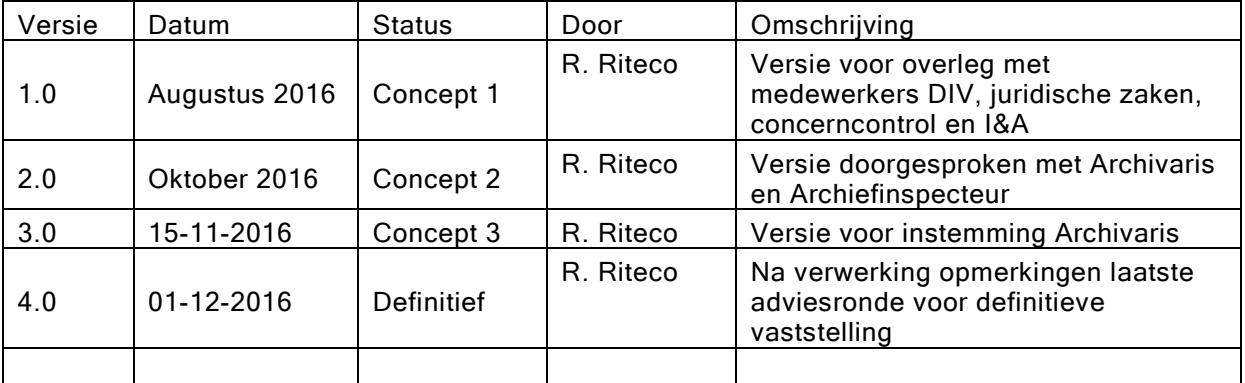

# Samenvatting Handboek digitale vervanging archiefbescheiden

In dit Handboek vervanging worden alle zaken beschreven die aan de orde zijn bij het vervangen van archiefbescheiden.

#### Wat is vervangen van archiefbescheiden

Vervanging of substitutie is het vervangen van archiefbescheiden door reproducties. De reproducties nemen volledig de plaats in van de oorspronkelijke bescheiden. In het geval van dit handboek houdt dit in dat papieren archiefbescheiden worden gedigitaliseerd waarna de digitale scans de plaats innemen van de papieren documenten nadat deze fysiek zijn vernietigd. Het digitale document wordt dus het formele archiefdocument.

#### Wettelijke kaders

De bevoegdheid van vervanging is geregeld in artikel 7 van de Achiefwet 1995. Uitvoeringsregels zijn beschreven in het Archiefbesluit 1995 (artikelen 6 en 8) en de Archiefregeling (hoofdstuk 3a), de Archiefverordening 2015 en het Besluit Informatiebeheer 2015 van de gemeente Steenbergen.

Om dit proces van vervanging goed en volgens de regels van de wet- en regelgeving te laten verlopen moet vervanging van archiefbescheiden geschieden met juiste en volledige weergave van de in te vervangen archiefbescheiden voorkomende gegevens. Daarom worden in dit handboek de processen beschreven die bij vervanging een rol spelen en worden waarborgen ingebouwd die daaraan bijdragen.

## Processen

De volgende processen spelen een rol:

- 1. De behandeling van ingekomen papieren poststromen;
- 2. Het scannen van de papieren post (ingekomen);
- 3. De technische omzetting van papier naar digitaal;
- 4. Het registreren (vastleggen van gegevens over) van de ingekomen post;
- 5. De fysieke vernietiging van de papieren documenten;
- 6. Het proces van actualisatie van het Handboek digitale vervanging archiefbescheiden.

## Waarborgen

De volgende waarborgen zijn opgenomen:

- 1. Beschrijving van de processen;
- 2. Beschrijving van de verantwoordelijkheden en bevoegdheden voor deze processen;
- 3. Beschrijving van de inrichting van de kwaliteitscontroles voor:
- · wel of niet registreren
- · uitzonderingen van vervanging
- · digitale scans
- 4. Periodieke rapportages van de kwaliteitscontroles;

5. Periodieke overleggen tussen DIV, I&A en Concerncontrol over de controlerapportages, het herstellen van fouten, het verbeteren van de kwaliteit en het fysiek vernietigen van de papieren documenten;

6. Periodieke terugkoppeling met het afdelingshoofd over alle aspecten van vervanging.

# INHOUDSOPGAVE

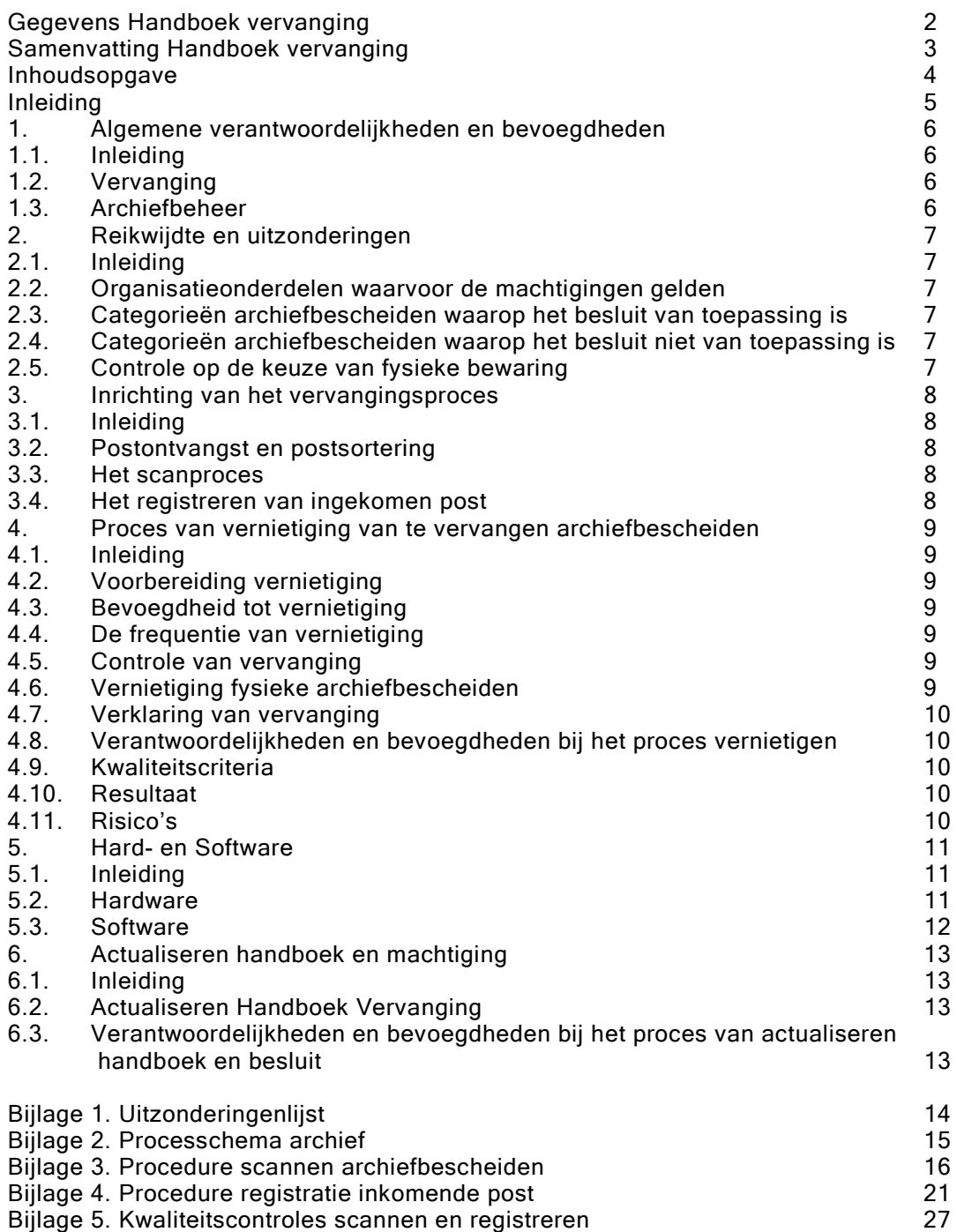

# Inleiding

## Besluit tot vervanging

Op 1 november 2015 zijn we bij de gemeente Steenbergen gestart met het organisatiebreed zaakgericht werken met de generieke zaak CORSA versie 11.1. Niet alleen het raadplegen maar ook het registreren van interne en uitgaande documenten kan uitgevoerd worden door alle medewerkers. Dit is een belangrijke stap op weg naar het volledig digitaal werken.

Omdat de digitale archiefvorming de laatste tijd in snel tempo is toegenomen maar ook daarnaast nog fysieke archiefbescheiden, ook al waren deze gedigitaliseerd, werden bewaard was een onwenselijke situatie ontstaan. In dat kader is reeds in 2012 een start gemaakt met het vervangen van fysieke archiefbescheiden met een bewaartermijn van 7 jaar of minder door digitale exemplaren. Deze vervangingsregeling is per 1 april 2016 uitgebreid voor alle fysieke archiefbescheiden die op termijn vernietigd kunnen worden. Om bedoelde onwenselijke situatie volledig op te heffen en volledig digitaal te kunnen werken dienen voor zover mogelijk alle papieren archiefbescheiden na het scannen vervangen te worden door digitale exemplaren en de papieren "originelen" vernietigd te worden.

De Archiefwet 1995 geeft de zorgdrager, het College van Burgemeester en Wethouders, de mogelijkheid om archiefbescheiden te vervangen door digitale reproducties om vervolgens de fysieke originelen te vernietigen. De reproducties krijgen daarna de status van origineel en zijn daarmee archiefbescheiden in de zin van artikel 1, aanhef en onder c, ten vierde, van de Archiefwet 1995.

In dit handboek gaat het om het vervangen van papieren bescheiden die voor blijvende bewaring en voor vernietiging in aanmerking komen. De Selectielijst voor archiefbescheiden van de gemeentelijke en intergemeentelijke organen (2017) van de VNG is hierbij leidend. Plaatselijke omstandigheden en bijzonderheden worden vanzelfsprekend ook in ogenschouw genomen.

Het besluit tot vervanging geldt voor alle processen die vanaf 1 januari 2017 zijn gestart en voor alle daarbij behorende geregistreerde analoge archiefbescheiden. Dit handboek vormt de basis bij de vervanging en beschrijft alle procedures die in het vervangingsproces een rol spelen. Voor dit handboek is gebruik gemaakt van de Handreiking Vervanging Archiefbescheiden versie 1.0 opgesteld in het kader van het programma Archief 2020.

# 1. Algemene verantwoordelijkheden en bevoegdheden

## 1.1. Inleiding

In dit hoofdstuk komt aan de orde:

1. de verantwoordelijkheden en bevoegdheden bij en na het besluitvormingsproces van vervanging (1.2.)

2. de verantwoordelijkheden en bevoegdheden ten aanzien van het archiefbeheer (1.3.) 3 de verantwoordelijkheden en bevoegdheden ten aanzien van het toezicht op het archiefbeheer (1.4)

## 1.2. Vervanging

· Op grond van artikel 7 van de Archiefwet is het College van Burgemeester en Wethouders bevoegd om archiefbescheiden te vervangen door reproducties, teneinde de aldus vervangen bescheiden te vernietigen.

· Op grond van de Archiefwet en het Archiefbesluit artikel 6 lid 2 is de gemeente verplicht tot het publiceren van een besluit tot vervanging, met daarbij een verantwoording van de wijze waarop toepassing is gegeven aan artikel 2, eerste lid, onderdelen c: de waarde van de archiefbescheiden als bestanddeel van het cultureel erfgoed en d: het belang van de in de archiefbescheiden voorkomende gegevens voor overheidsorganen, voor recht- of bewijszoekenden en voor historisch onderzoek.

## 1.3. Archiefbeheer

· Archiefverordening:

Burgemeester en wethouders dragen op grond van artikel 30 van de Archiefwet zorg voor de archief bescheiden van de gemeentelijke organen. De wijze waarop uitvoering wordt gegeven aan het zorgdragerschap is vastgelegd in de Archiefverordening 2015 van de gemeente Steenbergen.

· Besluit Informatiebeheer:

Op basis van het Besluit Informatiebeheer 2015 is het hoofd van de afdeling Ondersteuning belast met het geheel van de informatievoorziening voor de onder de gemeentelijke organisatie ressorterende taken alsmede met het beheer van de documenten voor zover deze niet zijn overgebracht naar de archiefbewaarplaats. Dit geldt voor alle archiefbescheiden van de gehele gemeentelijke organisatie.

## 1,4 Toezicht

De gemeentearchivaris is verantwoordelijk voor het toezicht op de zorg voor het archief. Dit in de vorm van het verslag aan het College van B&W, het zogenaamde "Verslag horizontale verantwoording gemeentelijke informatiehuishouding (rapportage KPI)".

# 2. Reikwijdte en uitzonderingen

## 2.1. Inleiding

Dit hoofdstuk gaat het over de reikwijdte van de te vervangen archiefbescheiden. Wat wordt wel en wat niet vervangen.

De volgende aspecten komen aan de orde:

1. Op welke organisatieonderdelen het besluit tot vervanging wel of niet van toepassing is  $(2.2.)$ 

2. Op welke categorieën archiefbescheiden het besluit tot vervanging van toepassing is (2.3.)

3. Op welke categorieën archiefbescheiden het besluit niet van toepassing zal zijn  $(2.4.)$ 

4. Controle op de fysieke bewaring (2.5.)

## 2.2. Organisatieonderdelen waarvoor het besluit tot vervanging gaat gelden

Het besluit tot vervanging van archiefbescheiden is van toepassing op alle archiefbescheiden van de gemeentelijke organen zoals bedoeld in artikel 30, eerste lid, van de Archiefwet 1995. Het besluit tot vervanging van archiefbescheiden is niet van toepassing op samenwerkingsverbanden tussen de gemeente en andere overheden of privaatrechtelijke

organisaties waarbij Steenbergen als centrumgemeente optreed.

## 2.3. Categorieën archiefbescheiden waarop het besluit tot vervanging van toepassing is

Met inachtneming van de hierboven genoemde organisatieonderdelen en de uitzonderingen daarop die in 2.4. zijn beschreven, is het besluit tot vervanging van toepassing op alle papieren archiefbescheiden die worden gescand. Alle overige archiefbescheiden zijn digitaal en blijven digitaal. Vervanging daarvan is niet van toepassing.

## 2.4. Categorieën archiefbescheiden waarop het besluit tot vervanging niet van toepassing is

Niet in alle gevallen is het wenselijk of mogelijk archiefbescheiden te vervangen. Hieronder zijn de categorieën benoemd die (nog) niet worden vervangen:

A. Volgens het Archiefbesluit 1995 artikel 2, eerste lid, onderdeel c en d komen de volgende onderdelen niet in aanmerking voor vervanging omdat genoemde waarde heeft voor het cultureel erfgoed voor wat betreft de uiterlijke vorm van de archiefbescheiden:

- de uiterlijke vorm van het bestanddeel is van belang voor de kennis van de technologische ontwikkeling.

- Het bestanddeel heeft esthetische waarde.
- Het bestanddeel heeft unieke of bijzondere uiterlijke kenmerken (zegels, watermerken, e.d.).
- Het is zo oud dat het daaraan zeldzaamheidswaarde ontleent.
- Het stuk heeft aanzienlijke waarde als tentoonstellingsobject.

- Er bestaat twijfel over de authenticiteit van het bestanddeel, waarbij alleen onderzoek van de originelen uitsluitsel kan geven.

- Het bestanddeel is van aanzienlijk belang, vanwege de directe relatie met beroemde of historisch belangrijke personen, gebeurtenissen, plaatsen, zaken of voorwerpen.

- Het bestanddeel is van belang als documentatie voor de oprichting of wettelijke grondslag van een institutie.

- Het stuk is van belang om geformuleerd beleid op het hoogste niveau in de organisatie te documenteren.

Deze analoge archiefbescheiden worden gearchiveerd en toegankelijk gemaakt met behulp van het DMS. In het DMS wordt een notitie aangemaakt op de digitale kopie waarin vermeld staat dat het archiefstuk nog analoog beschikbaar is. In het DMS zal verder worden aangegeven waar het stuk te vinden is in de archiefruimte. Voor verdere uitwerking van deze borging: zie bijlage 2 processchema archief

B. Archiefbescheiden die deel uitmaken van processen die (nog) op papier verlopen en de overige poststukken die uitgezonderd worden voor vervanging zie bijlage 1 Uitzonderingenlijst.

#### 2.5. Controle op de keuze van fysieke bewaring

De controle op de keuze van fysieke bewaring is verder beschreven in bijlage 2 processchema archief

# 3. Inrichting van het vervangingsproces

## 3.1. Inleiding

Dit hoofdstuk beschrijft de inrichting en de uitvoering van de postbehandeling vanaf de binnenkomst van een poststuk, het doorzenden naar de behandelaar en het afhandelen van de zaak voor zover deze processen relevant zijn voor de vervanging van archiefbescheiden. Aan de orde komen:

- 1. De postontvangst en postsortering (3.2.)
- 2. Het scanproces (3.3.)
- 3. Het registreren van de ingekomen post (3.4.)

## 3.2. Postontvangst en postsortering

Papieren poststukken worden door de diverse postdiensten gebracht en daarnaast kan ontvangst plaatsvinden via de brievenbus of afgifte aan de balie of aan een medewerker persoonlijk. Bedoeling is dat al deze papieren post via de bodes aan DIV wordt aangeboden waar sortering voor verdere behandeling en afhandeling in de organisatie plaatsvindt. Alle archiefwaardige stukken worden gescand en in het DMS opgenomen, Niet archiefwaardige stukken (reclames e.d.) worden rechtstreeks doorgestuurd naar de behandelaar. De processen van postontvangst en postsortering zijn verder niet relevant voor de vervanging van archiefbescheiden. Daarom worden deze processen hier niet verder uitgewerkt.

## 3.3. Het scanproces

Het scanproces van de ingekomen archiefwaardige papieren poststukken is centraal op DIV georganiseerd. De medewerkers scannen archiefbescheiden volgens de aangewezen procedure. De medewerker digitalisering controleert de kwaliteit van de scans op juistheid van de reproductie op volledigheid, op leesbaarheid en op informatiewaarde. De 2e controle vindt plaats tijdens het registreren. Het controleren vindt plaats op basis van de scans op het scherm. Indien blijkt dat de kwaliteit na het scannen niet voldoet dan zal de medewerker digitalisering het document (of pagina's daaruit) opnieuw scannen en daarbij indien nodig, zorgen voor afwijkende instellingen zodat het kwalitatief beste resultaat wordt verkregen. Voor een verdere beschrijving van deze controle wordt verwezen naar de 'procedure scannen archiefbescheiden' bijlage 3.

#### 3.4. Registreren van ingekomen post

Deze procedure is opgesteld voor de verwerking van archiefbescheiden ten behoeve van de gemeente en heeft betrekking op alle ingekomen archiefwaardige papieren poststukken als bedoeld onder 3.2. en die zijn gescand als beschreven onder 3.3 Zie bijlage 4. Procedure registreren ingekomen post

#### 3.5 Kwaliteitscontroles scannen en registreren

Om zekerheid te krijgen en te houden of het scannen en registreren ook gebeurt zoals afgesproken dienen periodieke kwaliteitscontroles plaats te vinden. Daarnaast is het natuurlijk ook belangrijk om te controleren of het digitale archief in goede, geordende en toegankelijke staat is. Aan de hand van checklists en het draaien van verschillende query in het DMS zal dus niet alleen gecontroleerd worden op scannen en registreren maar zullen ook op zaakniveau en dossierniveau controles plaatsvinden. Ook zal gecontroleerd worden op onderliggende tabellen met betrekking tot personen en organisaties.

Verdere uitwerking van deze controles is beschreven in bijlage 5.

# 4. Proces van vernietiging van te vervangen archiefbescheiden

## 4.1. Inleiding

Dit hoofdstuk beschrijft de belangrijkste aandachtspunten bij de fysieke vernietiging van archiefbescheiden waarvoor een besluit tot vervanging is verleend. Als hieronder wordt gesproken

over vernietiging wordt de fysieke vernietiging van het papier bedoeld. Aan de orde komen:

- 1. De voorbereiding van de te vernietigen archiefbescheiden (4.2.)
- 2. De bevoegdheid van de vernietiging (4.3.)
- 3. De frequentie van vernietiging (4.4.)
- 4. De controle van de vervanging (4.5.)
- 5. De vernietiging van de fysieke archiefbescheiden (4.6.)
- 6. Het opstellen van een verklaring van vervanging (4.7.)
- 7. Verantwoordelijk- en bevoegdheden bij het proces vernietigen (4.8.)
- 8. Kwaliteitscriteria (4.9)
- 9. Resultaat van de uitvoering (4.10)

10. De risico's (4.11).

## 4.2. Voorbereiding vernietiging

Alle papieren die op grond van het besluit tot vervanging in aanmerking komen worden gedigitaliseerd. Na digitalisering worden deze archiefbescheiden voor 6 maanden opgeborgen in archiefdozen in de archiefruimte van de gemeente. Om indien noodzakelijke het fysieke stuk op te vragen in die periode is van de archiefbescheiden in het DMS vastgelegd in welke doos deze terug te vinden zijn.

## 4.3. Bevoegdheid tot vernietiging

De wettelijke grondslag voor vervanging is vastgelegd in artikel 7 van de Archiefwet 1995. Bepalingen voor de uitvoering van deze bevoegdheid zijn terug te vinden in de artikelen 2, 6, 8 van het Archiefbesluit 1995 en in hoofdstuk 3a van de Archiefregeling. Op grond van het Besluit Informatiebeheer 2015 is het hoofd van de afdeling Ondersteuning verantwoordelijk voor het beheer van de archiefbescheiden en daarmee voor de vernietiging. De praktische uitvoering ligt in handen van medewerkers van het team DIV.

#### 4.4. Frequentie van vernietiging

De daadwerkelijke vervanging van de archiefbescheiden vindt eens per half jaar plaats. De archiefbescheiden die daarvoor in aanmerking komen zijn dan minimaal 6 maanden oud.

## 4.5. Controle vervanging

Bij de beoordeling of archiefbescheiden wel of niet voor vervanging in aanmerking komen worden de criteria gehanteerd zoals die beschreven zijn in paragraaf 2.4. en waarvan de controle verder is beschreven in de bijlagen 3 en 4 scanproces en registratie inkomende post. Gedurende de tijdelijke opslag van 6 maanden, kunnen er zich omstandigheden voordoen waardoor fysieke bewaring alsnog wenselijk blijkt. Na signalering hiervan worden de archiefbescheiden uit de te vervangen serie verwijderd en opgenomen in het papieren archief. Bij twijfel over cultureel erfgoed moet contact worden opgenomen met de gemeentearchivaris.

#### 4.6. Vernietiging fysieke archiefbescheiden

De feitelijke vernietiging van de te vervangen archiefbescheiden wordt uitgevoerd door een gecertificeerd vernietigingsbedrijf. De gemeente is met van Gansewinkel Nederland B.V. een overeenkomst aangegaan waarin voorwaarden zijn opgenomen op basis waarvan het bedrijf de vernietiging uitvoert.

## 4.7. Verklaring van vervanging

Op basis van artikel 8 van het Archiefbesluit 1995 wordt aan het begin van ieder nieuw half jaar door of namens de zorgdrager een verklaring van vervanging opgesteld voor alle archiefdocumenten die 6 maanden oud zijn en voor vervanging in aanmerking kwamen en kort daarvoor daadwerkelijk zijn vernietigd. In de verklaring wordt beschreven op grond waarvan vervanging heeft plaatsgevonden en de wijze waarop dat is gebeurd. Tevens wordt in de verklaring opgenomen op welke wijze in het DMS is vastgelegd dat de archiefbescheiden vervangen zijn. Een exemplaar van de verklaring van vervanging wordt opgeborgen in het archief.

| <b>Stap</b>    | <b>Taak</b>                                            | Verantwoordelijkheden/       |
|----------------|--------------------------------------------------------|------------------------------|
|                |                                                        | Bevoegdheden                 |
|                | Aangeven verblijfplaats archiefstuk door vastleggen in | Databeheerder / beheer       |
|                | DMS van doosnummer.                                    | gegevens V                   |
| $\overline{2}$ | Opslaan dozen in archiefruimte                         | Databeheerder / beheer       |
|                |                                                        | gegevens V                   |
| $\mathbf{3}$   | Opstellen verklaring van vervanging                    | Documentair informatie-      |
|                |                                                        | verzorger / medewerker       |
|                |                                                        | gegevens II                  |
| $\overline{4}$ | Genereren overzicht te vervangen documenten            | Documentair informatie-      |
|                |                                                        | verzorger / medewerker       |
|                |                                                        | gegevens II                  |
| $-5$           | Ondertekenen verklaring                                | Afdelingshoofd Ondersteuning |
| $\overline{6}$ | Voorbereiden feitelijke vernietiging                   | Databeheerder / beheer       |
|                |                                                        | gegevens V                   |

4.8. Verantwoordelijkheden en bevoegdheden bij het proces vernietigen

#### 4.9. Kwaliteitscriteria

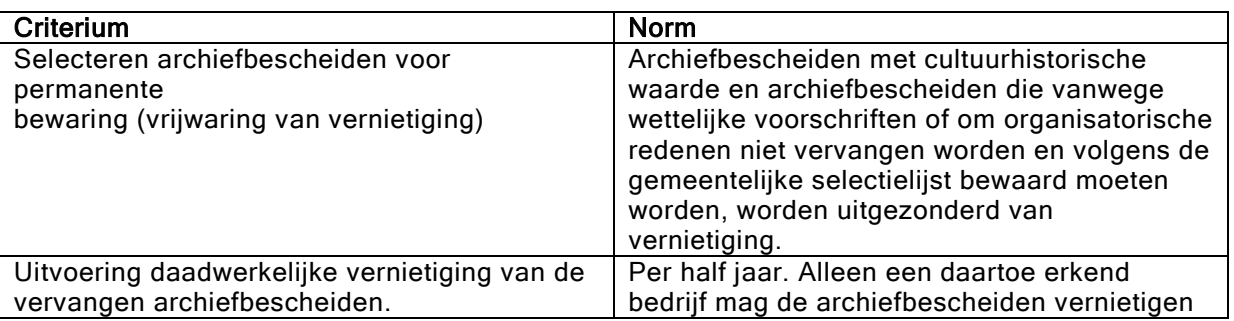

#### . 4.10. Resultaat

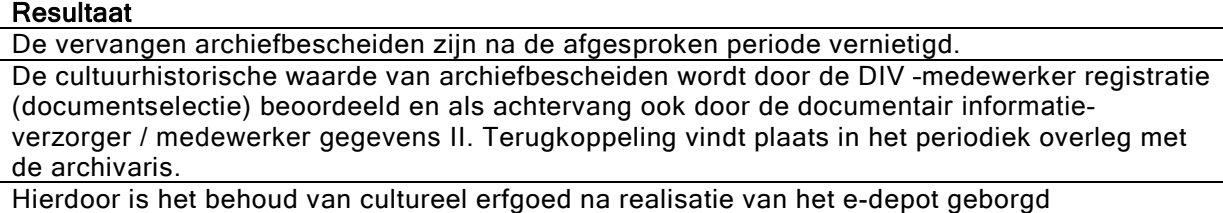

## 4.11. Risico's

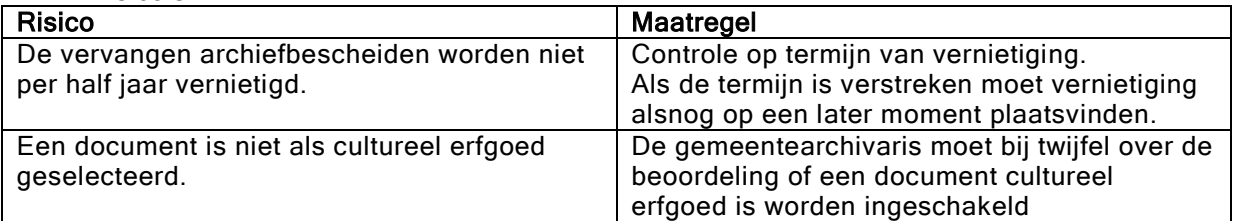

# 5. Hard- en software

## 5.1. Inleiding

Dit hoofdstuk beschrijft op hoofdlijnen de in het vervangingsproces gebruikte hard- en software. Specifieke gedetailleerde informatie over technische aspecten en instellingen van deze hard- en software is op afdelingen DIV en I&A beschikbaar.

Aan de orde komen:

1. hardware (5.2.)

2. software  $(5.3.)$ 

## 5.2. Hardware

De technische omgeving bestaat uit de volgende componenten:

- 1. Applicatieserver Corsa (afzonderlijk voor productie en test (Corsa-P en Corsa-T);<br>2. Oracle databaseservers (nu nog Oracle 11, voor 1-1-2017 Oracle Standard Editio
- 2. Oracle databaseservers (nu nog Oracle 11, voor 1-1-2017 Oracle Standard Edition 2), ook afzonderlijk voor de databases Corsa-P en Corsa-T;
- 3. Corsa-archiefserver (hierop staan de archiefdocumenten en grote bestanden, deze is alleen in de Productievariant aanwezig, dit betreft toegewezen schijven binnen het cluster)

De werkplekken bij DIV bestaan voornamelijk uit pc's. Dit heeft te maken met de opbouw van de programmatuur (client-server) en de benodigde randapparatuur.

De standaardwerkplekken organisatiebreed zijn thin clients. Het formaat beeldscherm is wisselend, mede afhankelijk van doel (grafisch of niet) en leeftijd apparatuur.

#### **Scanners**

Uitgangspunt is dat de gebruikte scanner moeten voldoen aan de gestelde eisen. Er zijn drie soorten scanners in gebruik:

-Bulkscanner (inkomende post)

-Tafelscanners ((bij)scannen kleine volumes)

-Grootformaat scanner (o.a. tekeningen)

De gestelde eisen zijn:

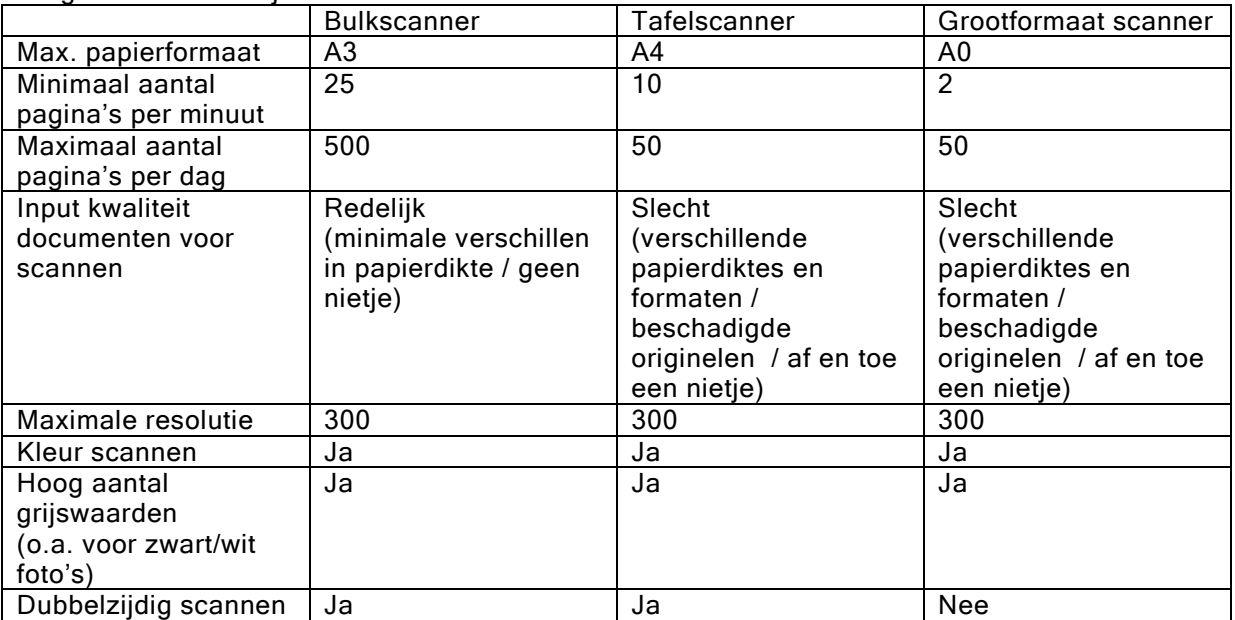

Op dit moment wordt voor het scannen van de ingekomen documenten gebruik gemaakt van een bulkscanner Canon DR 9080. Daarnaast is op de meeste DIV-werkplekken een tafelscanner van het merk Fujitsu beschikbaar voor (bij)scannen van kleinere volumes. Dubbelzijdig scannen is mogelijk. Grootformaat documenten worden gescand met gebruikmaking van de hardware van de OCE TC4. Bij vervanging van deze scanners dient rekening gehouden te worden met bovenstaande geformuleerde eisen.

## 5.3. Software

#### **Scansoftware**

De gemeente Steenbergen gebruikt software voor de ondersteuning van het scanproces en het digitaal archiefbeheer. De software voor scanning is in staat om scans te produceren die voldoen aan de eisen die de gemeente Steenbergen hieraan moet stellen. De gebruikte software voor het scannen van archiefbescheiden van formaat A3 en kleiner Capture. Deze software zorgt voor het digitaliseren. Voor het scannen van archiefbescheiden van formaat groter dan A3 t/m A0+wordt gebruik gemaakt van de A0+ scanner OCE TC4.

Documenten worden standaard gescand op 300 dpi. De documenten worden gescand met als bestandsformaat Tiff (tussenformaat) en daarna opgeslagen in PDF/A als archiefformaat.

# 6. Actualiseren handboek en besluit

## 6.1. Inleiding

.

In dit hoofdstuk is beschreven in welke gevallen het Handboek Vervanging en het besluit vervanging:

1. Worden geactualiseerd (6.2)

2. En hoe de verantwoordelijkheden en bevoegdheden bij de actualisatie zijn belegd (6.3.)

## 6.2. Actualiseren Handboek vervanging

Het Handboek vervanging wordt beheerd en onderhouden door de documentair informatieverzorger / medewerker gegevens II in samenwerking met ICT, afdelingshoofd Ondersteuning. Het up to date houden van het Handboek vervanging is een continue proces. Indien van actualisatie van het Handboek vervanging sprake is dan zal de nieuwe versie voor advies naar de gemeentearchivaris worden gezonden. Eén keer per jaar vindt een controle plaats. In samenwerking met concerncontrol en de gemeentearchivaris wordt beoordeeld of op basis van de wijziging van het handboek of actualisatie van het besluit tot vervanging noodzakelijk is. Oudere versies van het Handboek vervanging zullen worden bewaard. .

#### 6.3. Verantwoordelijkheden en bevoegdheden bij het proces van actualiseren handboek en besluit.

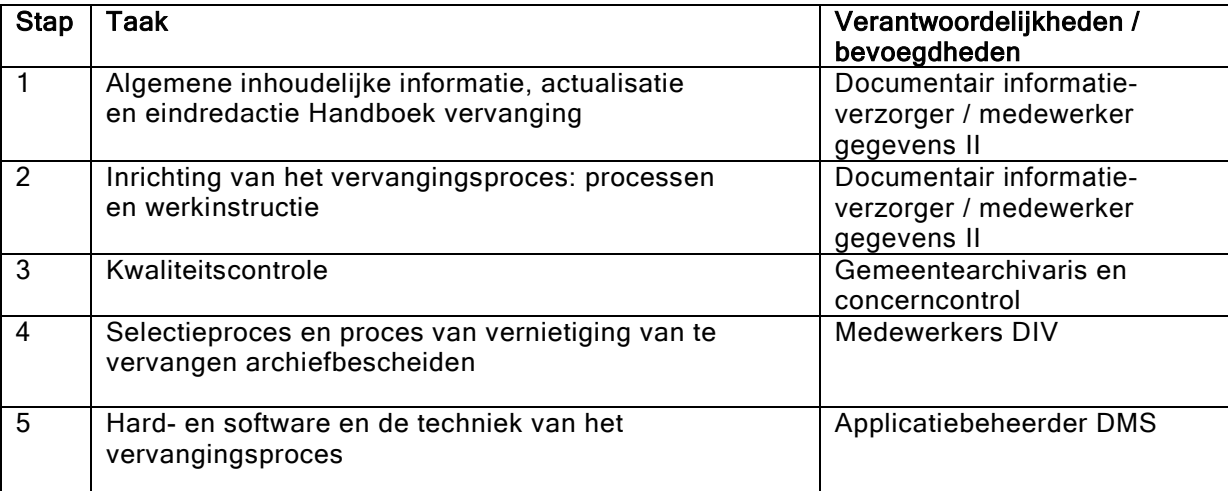

Bijlage 1 uitzonderingenlijst

#### Uitzonderingenlijst vervanging:

Fysieke poststukken die niet voor vervanging in aanmerking komen omdat het proces nog (deels) op papier verloopt:

-Alle processen met betrekking tot de registratie van persoonsgegevens in de Basisregistratie Personen door Burgerzaken.

-Alle processen met betrekking tot individuele aanvragen van personen om een voorziening in het kader van de Wet Maatschappelijke Ondersteuning.

-Alle processen met betrekking tot individuele hulp in het kader van Jeugdzorg.

-Alle processen rondom de verwerking van facturen.

# Bijlage 2 processchema archief Opzet nieuwe werkwijze per 1 januari 2017 archivering!

# Archiefbescheiden

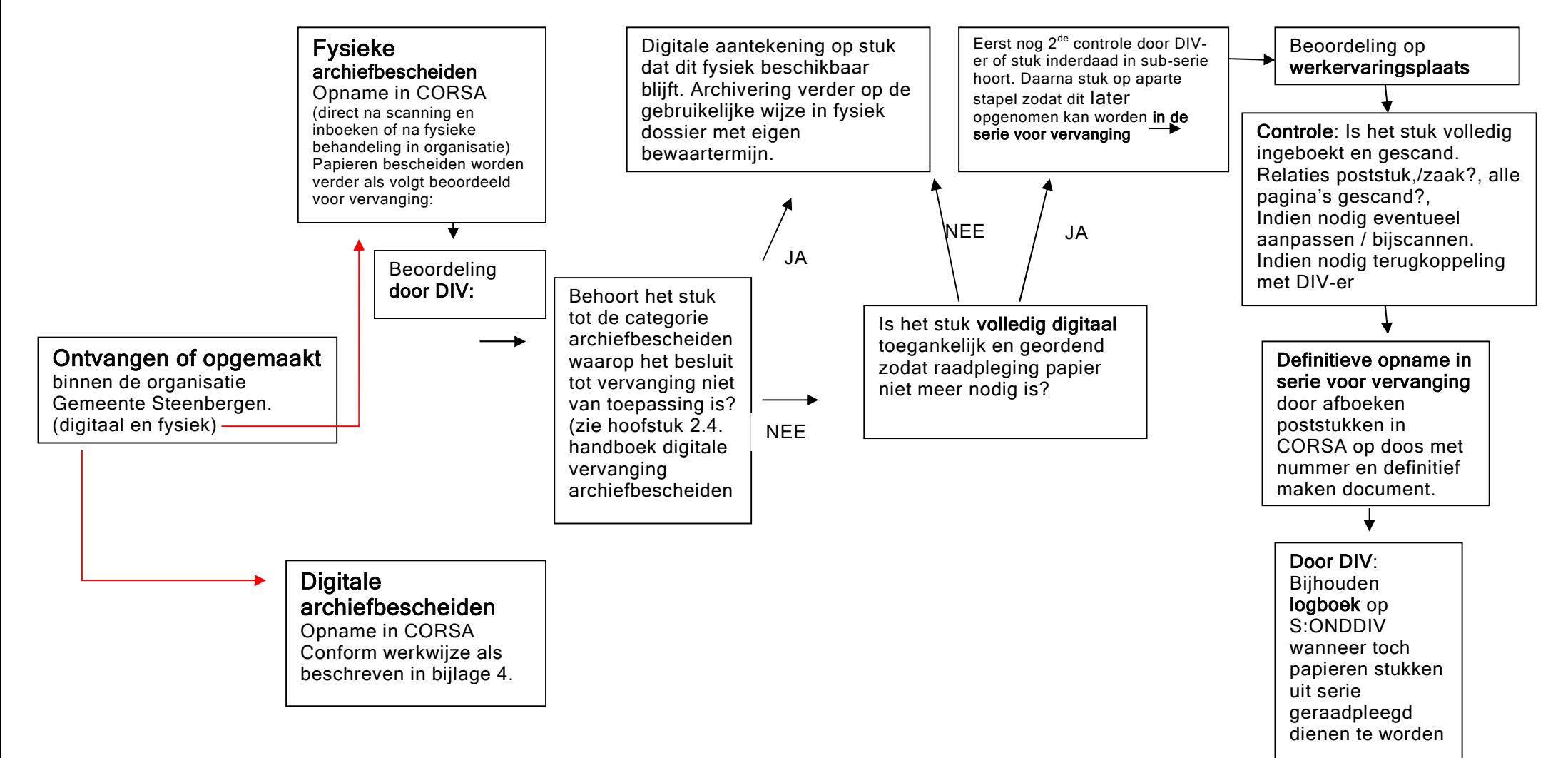

# gemeente Steenbergen

# Documenten scannen met "ADR- Capture"

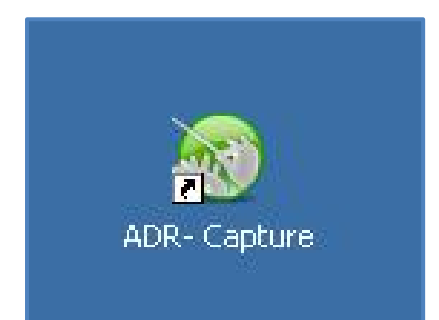

Bij het scannen van meerdere documenten maak je gebruik van "ADR-Capture". Hiermee heb je de mogelijkheid meerdere documenten in één keer te scannen door een scheiding aan te geven met een barcode op het document.

Bij inkomende post wordt dit gedaan d.m.v. het plakken van barcode stikkers. Bij uitgaande post varieert dit met stikkers en referentie nummers die automatisch gegenereerd worden bij het registreren van een document.

#### Als je Capture opstart wordt het onderstaande scherm geopend.

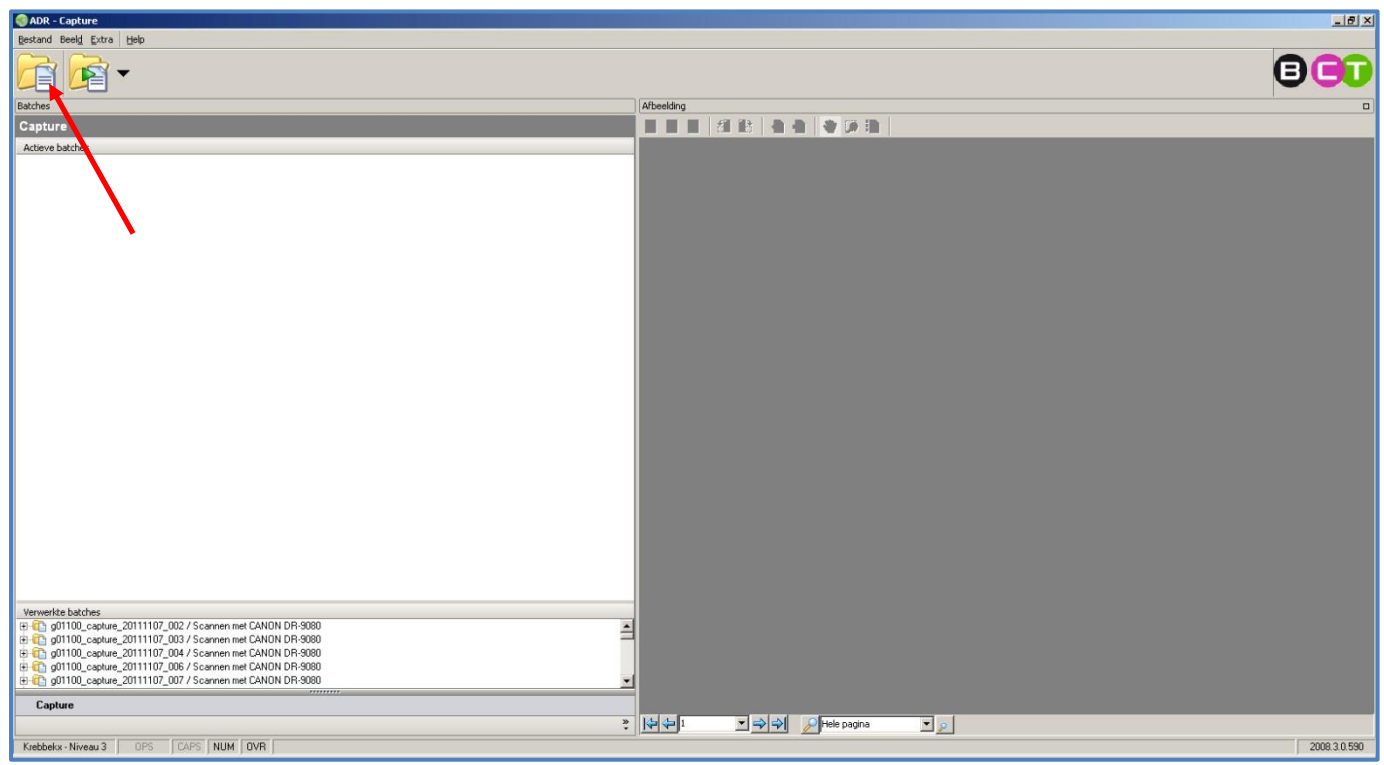

In dit venster heb je 2 opties om te scannen. "Nieuwe batch" en "Snel starten".

Wij kiezen voor een nieuwe batch. Met snel starten begint capture te scannen met de standaard instellingen, dit is zwart-wit.

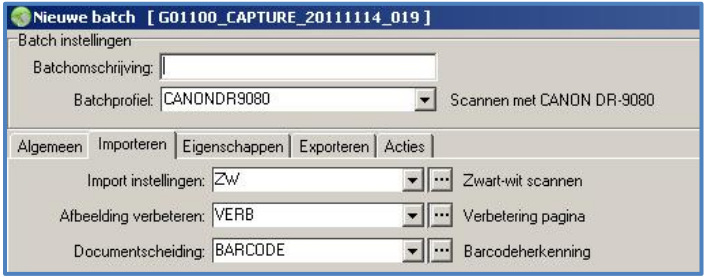

In het venster dat geopend wordt wanneer je kiest voor "Nieuwe batch" vind je de opties die hier links zijn getoond. In dit venster heb je de mogelijkheid te kiezen voor diverse scan instellingen. Klik op de keuze menu's in het tabblad "Importeren" om een beter beeld hierbij te krijgen.

Om te testen kiezen we voor het ZW (zwart-wit) profiel. Dit staat tevens ook voluit geschreven wanneer je een keuze maak uit één van de import

#### instellingen in de lijst.

De onderdelen "Afbeelding verbeteren" en "Documentscheiding" gaan we later behandelen, deze zijn bij ons alleen van toepassing bij het scannen van tekeningen.

Na het kiezen van de juiste instellingen druk je op "Scan" om het scannen te beginnen. LET OP: Zorg ervoor dat voordat je gaat scannen alle nietjes, paperclips e.d. goed verwijderd zijn!

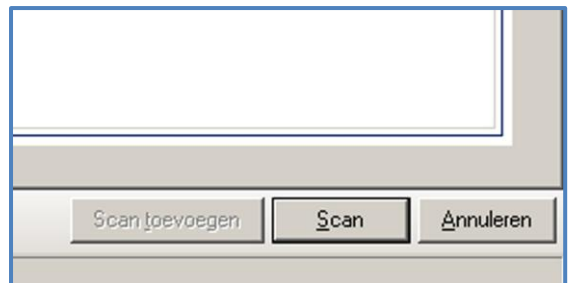

Nadat de documenten zijn gescand worden ze weergegeven in een voorbeeldweergave.

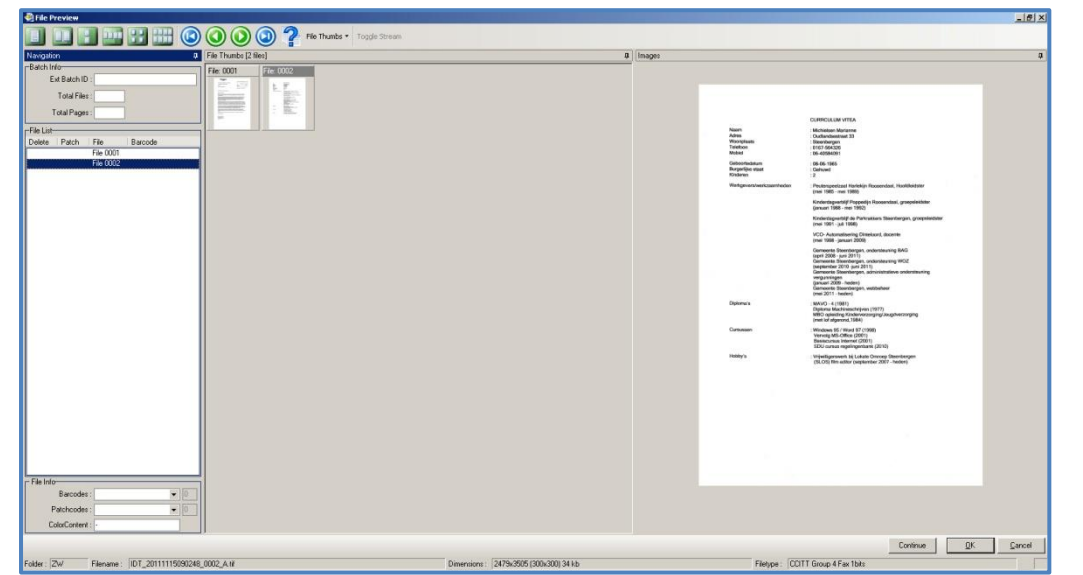

In deze voorbeeld weergave heb je de mogelijkheid aanpassingen te verrichten zoals het roteren of verwijderen van pagina's.

Wanneer alles er naar wens uit ziet klik je op "Ok" en het venster wordt gesloten.

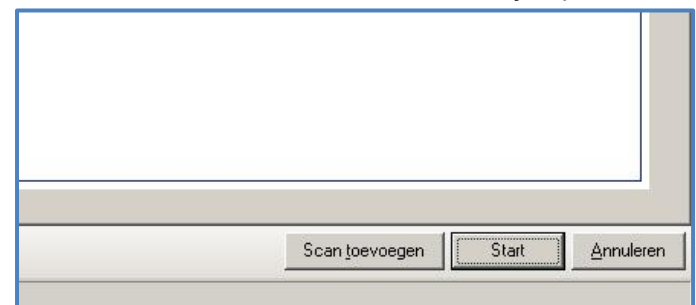

Na het sluiten van de voorbeeldweergave heb je de mogelijkheid om meerdere documenten te scannen (scan toevoegen) of om te starten met de verdere verwerking van de tot nu toe gescande documenten.

Om verder te gaan klikken we op "Start". Capture gaat nu beginnen met de documentscheiding. De scheiding wordt gemaakt d.m.v. het lezen van de barcodes.

Nadat de documentscheiding is gemaakt wordt er nog één scherm getoond voor het definitieve resultaat.

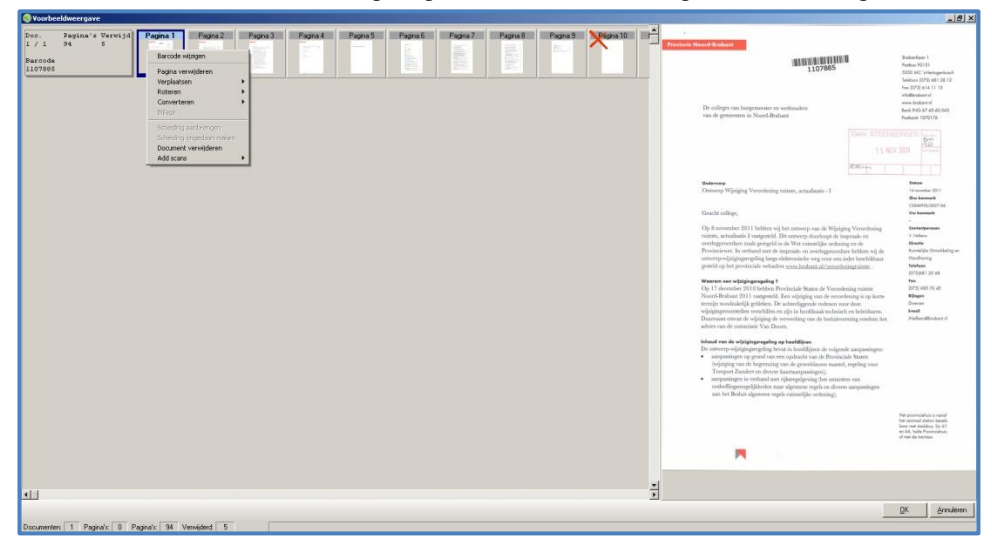

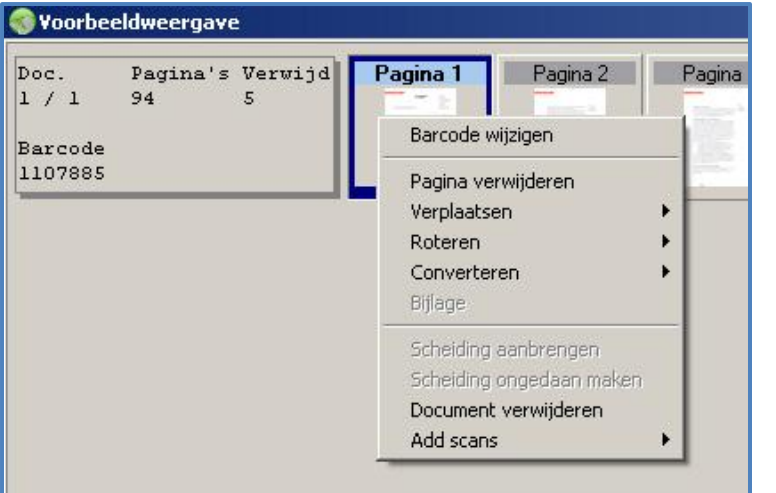

Ook dit venster wordt een "Voorbeeldweergave" genoemd. Hier kun je achteraf nog diverse zaken aanpassen. Dit doe je d.m.v. rechts te klikken op een pagina. Vervolgens wordt er een menu geopend met diverse opties.

Het meest gebruikte is het wijzigen van een barcode. Het komt zo nu en dan voor dat de barcode niet gelezen wordt en er zijn ook verschillende organisaties die gebruik maken van een eigen barcode op hun documenten. Dit levert dikwijls verwarring op waardoor de verkeerde barcode getoond wordt.

Tijdens deze stap is er dus een extra controle nodig.

Nadat alles goed gecontroleerd is klik je op "Ok" en worden alle documenten in één lijst getoond.

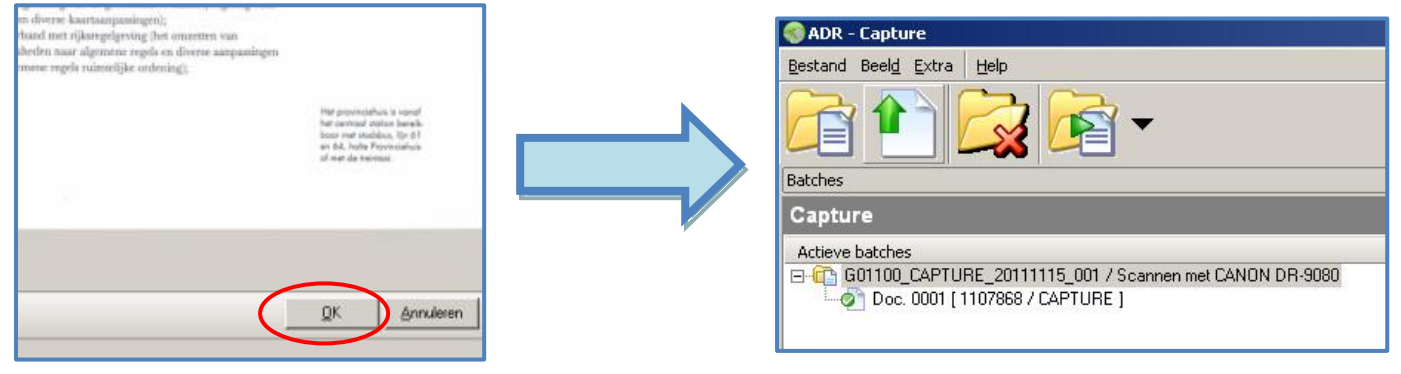

In deze lijst heb je nog de mogelijkheid documenten te controleren en eventueel te verwijderen.

Dit doe je door op een document te klikken ("Doc."). Wanneer je dit gedaan heb worden er in de menubalk meerdere knoppen getoond. Ga met je cursor over de knoppen voor aanvullende informatie. Rechts in het scherm zie je het uiteindelijke resultaat van het gescande document.

Wanneer alles klaar is om te exporteren klik je op het blaadje met de groene pijl, let er wel op dat je alleen de gehele batch kan exporteren en niet de losse documenten.

ADR - Capture Bestand Beeld Extra | Help 鴬 ⊫ Batches Capture Actieve batches El-Ch G01100\_CAPTURE\_20111115\_001 / Scannen met CANON DR-9080 Doc. 0001 [1107868 / CAPTURE ]

Klik weer op de gehele batch en kies voor exporteren.

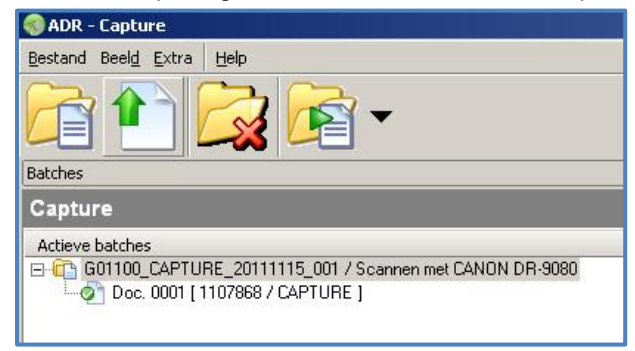

Nadat je dit gedaan heb zijn de documenten beschikbaar om in te lezen in "CORSA 7.2 Productie". Open "CORSA 7.2 Productie".

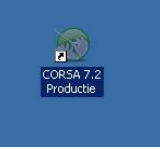

Als CORSA geopend is ga je in de menubalk naar "Batch" en vervolgens kies je voor "Inlezen/verwerken".

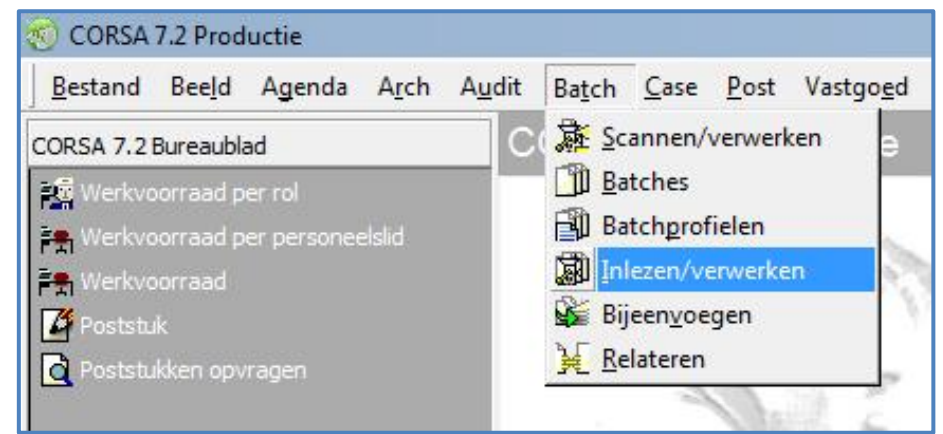

#### Het volgende venster wordt geopend:

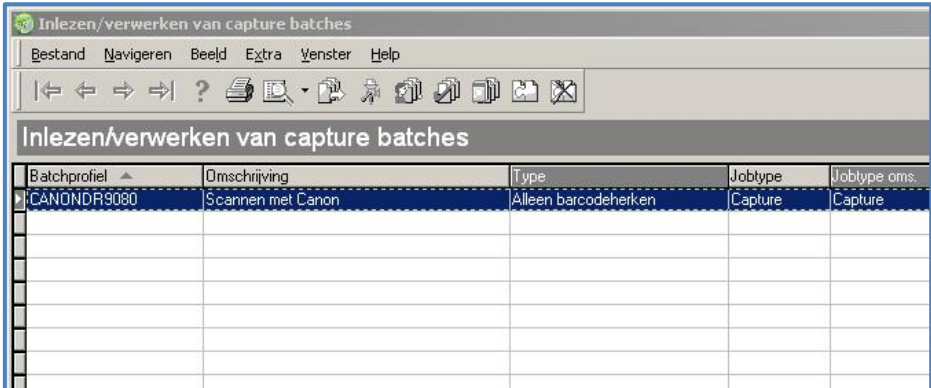

Klik in dit scherm op inlezen, klik in het informatie scherm op "Ok" en vervolgens op batch.

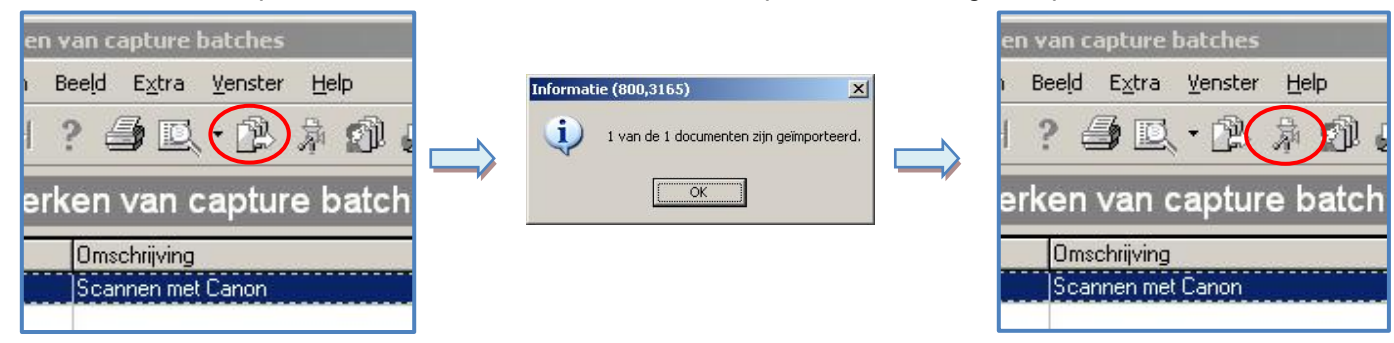

Na het volgen van de bovenstaande stappen wordt een registratiescherm getoond. Hierin heb je de mogelijkheid enkele zaken in te vullen. Wat nu van toepassing gaat zijn is de vertrouwelijkheid en het stuksoort.

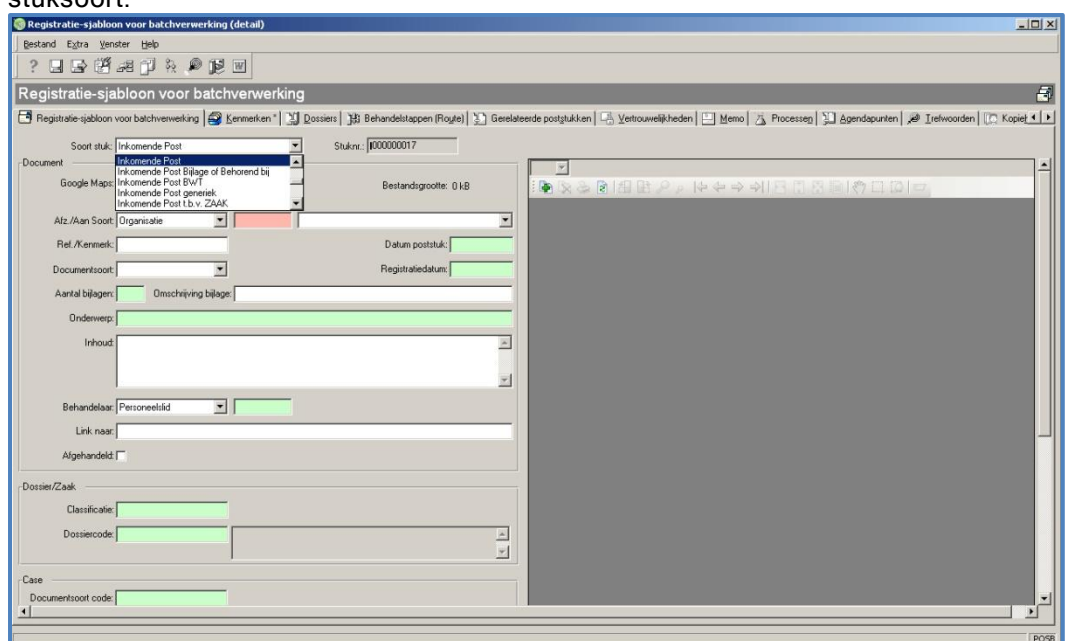

Het kan voorkomen dat er aan een document een vertrouwelijkheid is toegekend . Dit wordt aangegeven in de stemper in het vakje "vertrouwelijk".

Wanneer dit het geval is moet je voor het verder verwerken van de batch een vertrouwelijkheid toepassen. Hiervoor ga je naar et tabblad "vertrouwelijkheden", vervolgens klik je een vertrouwelijkheid aan en druk je op het pijltje naar links in het venster.

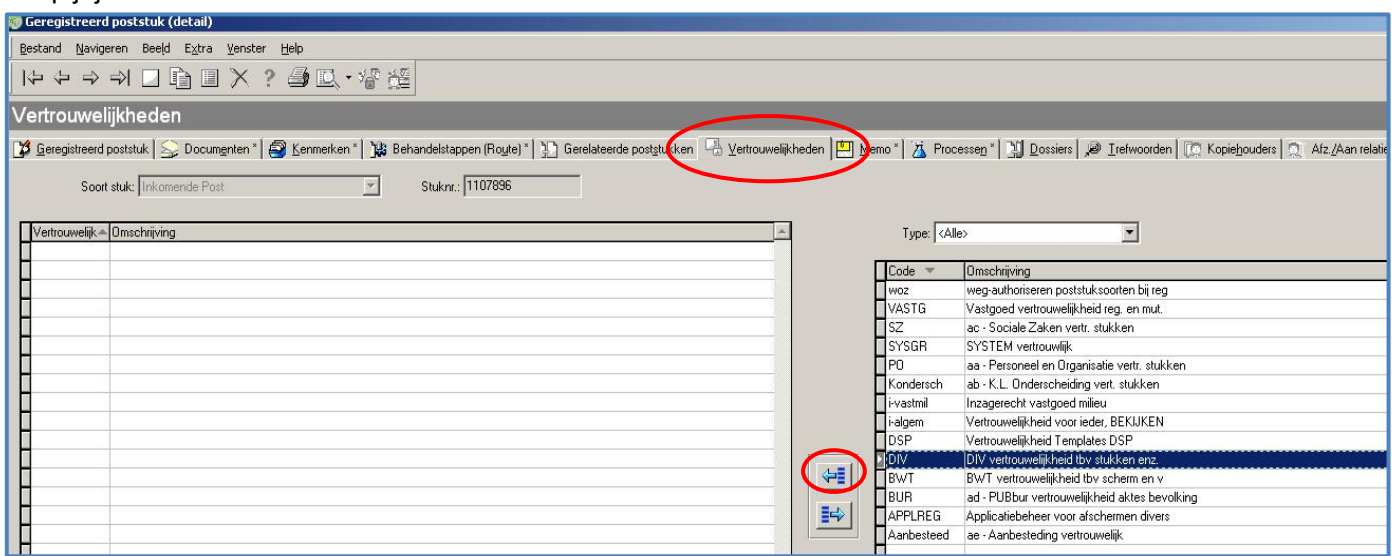

Nadat je dit gedaan hebt wordt de vertrouwelijkheid in de linker tabel weergegeven.

Nu kun je terugkeren naar het tabblad "Geregistreerd poststuk" en je registratie afmaken. Wat we hier nog moeten aanpassen is het stuksoort.

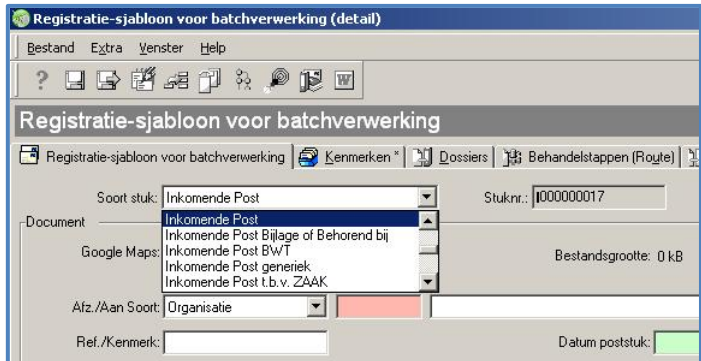

De meest voorkomende stuksoorten die ingescand worden zijn "inkomende post" en "uitgaande post". In de handleiding "Post registratie in CORSA" is meer informatie te vinden over de verschillende stuksoorten.

Nadat je een keuze heb gemaakt klik je op het pijltje met daarachter een diskette.

Het volgende scherm wordt getoond:

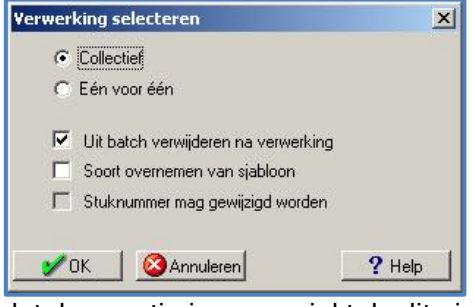

Op dit scherm worden enkele mogelijkheden getoond die je kan selecteren.

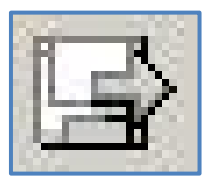

Aan de eerste twee keuze rondjes doen we niets dan alleen controleren of deze op "Collectief" staat.

Van de drie vakjes daaronder zijn er maar twee beschikbaar. Controleer hier of het eerste vakje is aangevinkt.

Het tweede vakje wordt alleen gebruikt bij uitgaande brieven. Wanneer je een uitgaande brief op deze manier gaat registreren moet je zorgen

dat deze optie is aangevinkt. Is dit niet het geval en ga je toch verder met de verwerking van de batch worden de documenten geïnporteerd met de door CORSA meegegeven initiële waarde en dat is INK (ingekomen post).

Nadat je zeker ben van je registratie klik je op "Ok" en volgd er nog één laatste informatiescherm.

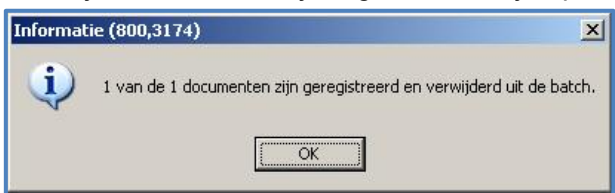

Bijlage 4 procedure registreren ingekomen post

#### Procedure registreren ingekomen post

Na ontvangst en sortering zijn de archiefwaardige papieren poststukken digitaal in CORSA beschikbaar en worden ze door de medewerkers DIV als volgt geregistreerd om verder in de organisatie behandeld en afgehandeld te kunnen worden:

In principe worden de poststukken alleen maar als nieuwe zaak geregistreerd (1) of als aanvulling aan een zaak toegevoegd (2). Een uitzondering zijn de poststukken die geen directe actie verlangen en voor kennisgeving kunnen worden aangenomen en/of door de medewerker zelf als achtergrondinformatie aan een zaak kunnen worden toegevoegd. Hierbij wordt behandelaar "00n.v.t." gekozen en worden de betrokken medewerkers via het tabblad kopiehouders geïnformeerd over het poststuk (3).

Ter controle wordt het papieren poststuk bij de registratie er bij gehouden. Hierbij wordt gekeken of de scan overeenstemt met het papieren poststuk en of bijlagen tevens juist zijn gescand en gekoppeld.

#### (1) Nieuwe zaken

Vraag het geregistreerd poststuk op in CORSA via de daglijst of het poststuknummer. Zorg dat bij stuksoort is aangegeven "inkomende post tbv zaak" (Indien nodig via stuksoort wijzigen) Let bij het invullen van de velden speciaal op:<br>Kies de juiste organisatie of wanneer je een persoon aan de zaak koppelt kies dan voor een persoon met een SP-code of maak een nieuwe aan via STUF-zoeken. -Zaaktype: 00000000000000000047 Generieke zaak gem STB (GZstb) 11.1 Of kies een specifiek zaaktype wanneer het een specifieke zaak betreft.

-Proces: ZAAK (zaakstarter).

(zie schermprint op volgende pagina)

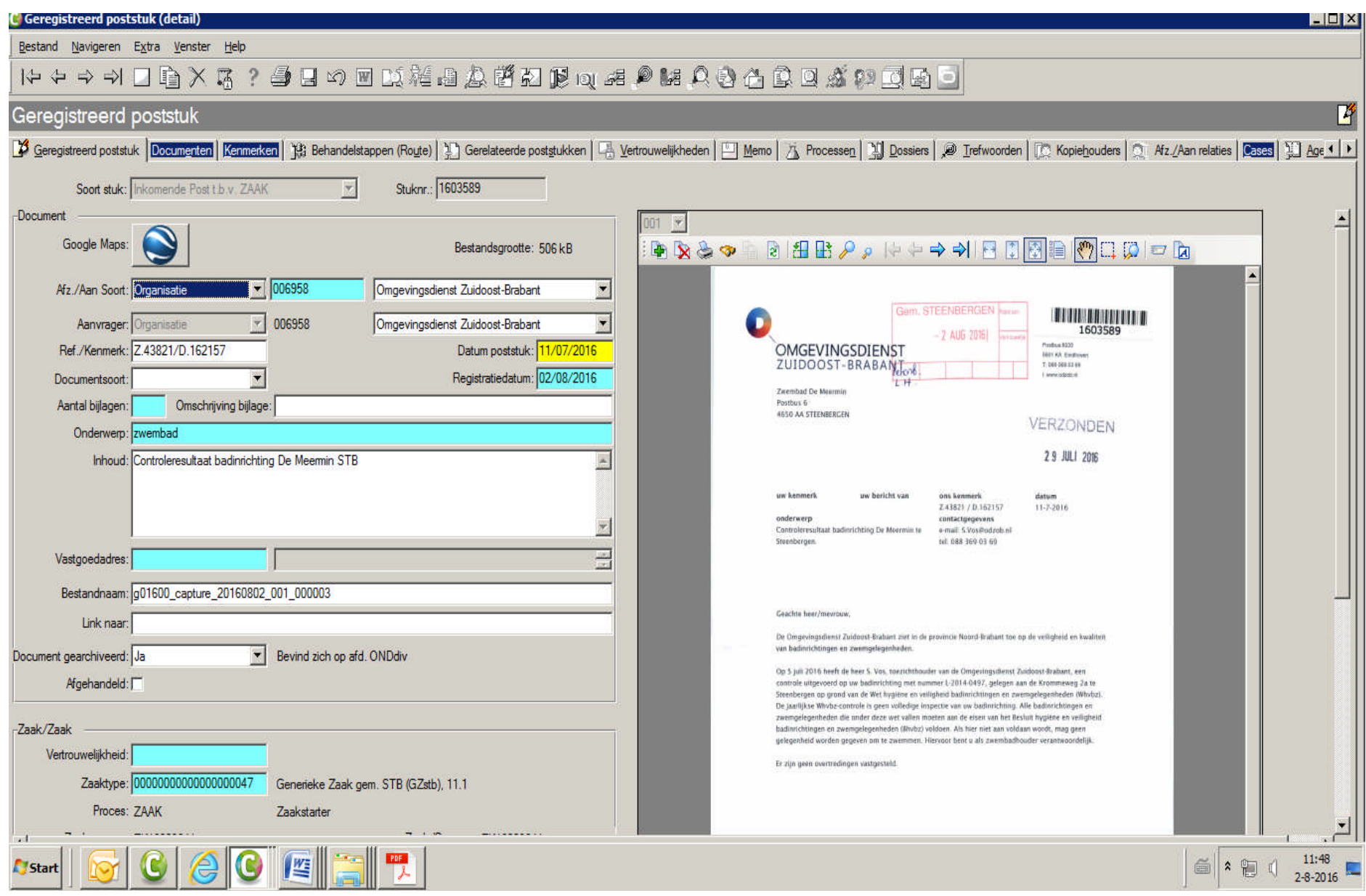

#### (2) Aanvulling bij een zaak

Vraag het geregistreerd poststuk op in CORSA via de daglijst of het poststuknummer.

Zorg dat bij stuksoort is aangegeven "inkomende post tby zaak" (Indien nodig via stuksoort wijzigen)<br>Let bij het invullen van de velden speciaal op:<br>- Kies de juiste organisatie of wanneer je een per

-Kies de juiste organisatie of wanneer je een persoon aan de zaak koppelt kies dan voor een persoon met een SP-code of maak een nieuwe aan via STUF-zoeken. -Zaaktype: 00000000000000000047 Generieke zaak gem STB (GZstb) 11.1 Of kies een specifiek zaaktype wanneer het een specifieke zaak betreft. -Proces: ZAAKb (Bijlage ink).

(zie schermprint op volgende pagina)

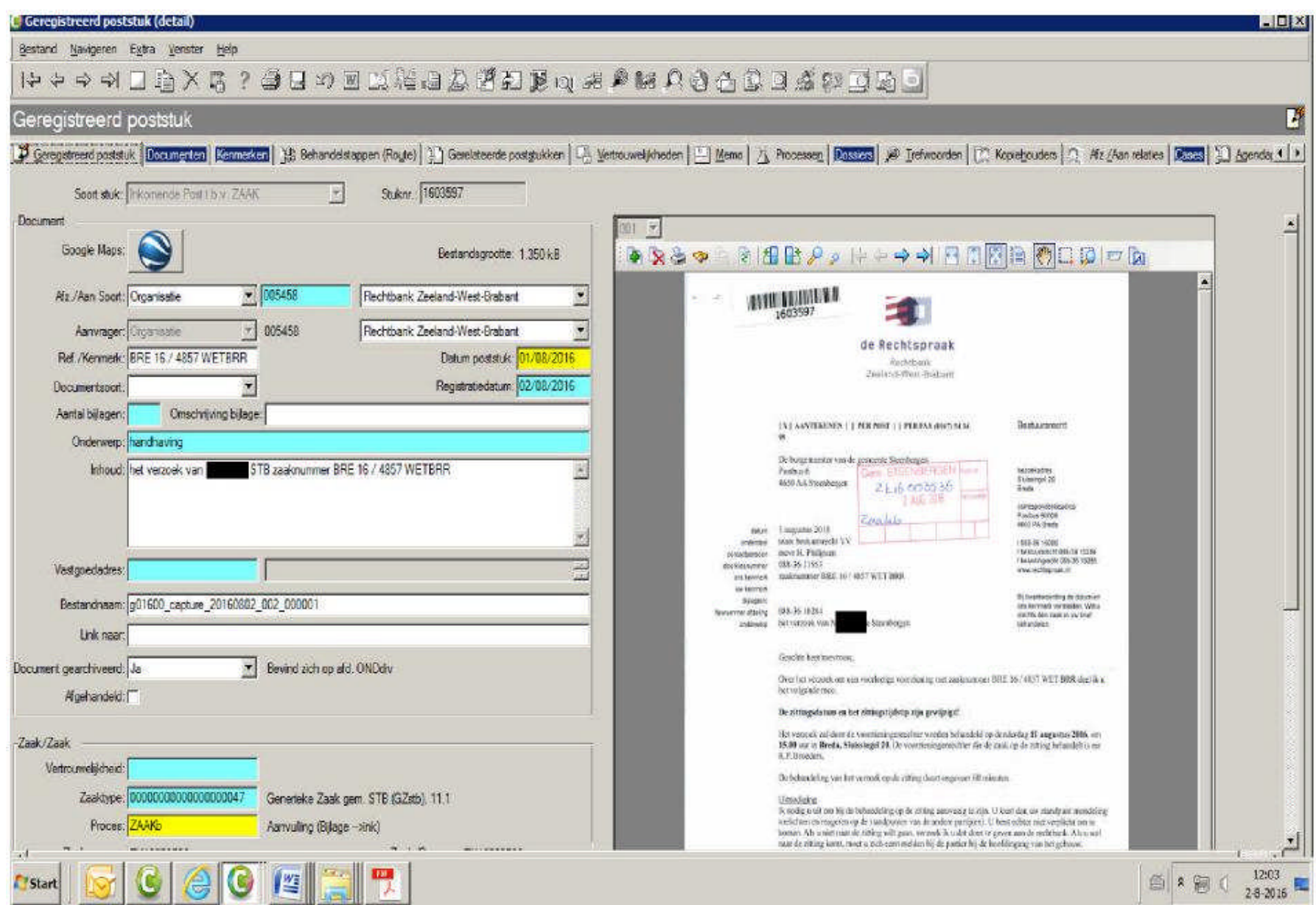

## (3) Poststukken geen directe actie / ter kennis name

Vraag het geregistreerd poststuk op in CORSA via de daglijst of het poststuknummer.

Zorg dat bij stuksoort is aangegeven "inkomende post " (Indien nodig via stuksoort wijzigen)

Let bij het invullen van de velden speciaal op: bttes de juiste organisatie of wanneer je een persoon aan de zaak koppelt kies dan voor een persoon met een SP-code of maak een nieuwe aan via STUF-zoeken. -behandelaar "00 N.V.T"

-via tabblad kopiehouders personeelsleden aangeven die geïnformeerd dienen te worden over dit poststuk

(zie schermprint op volgende pagina)

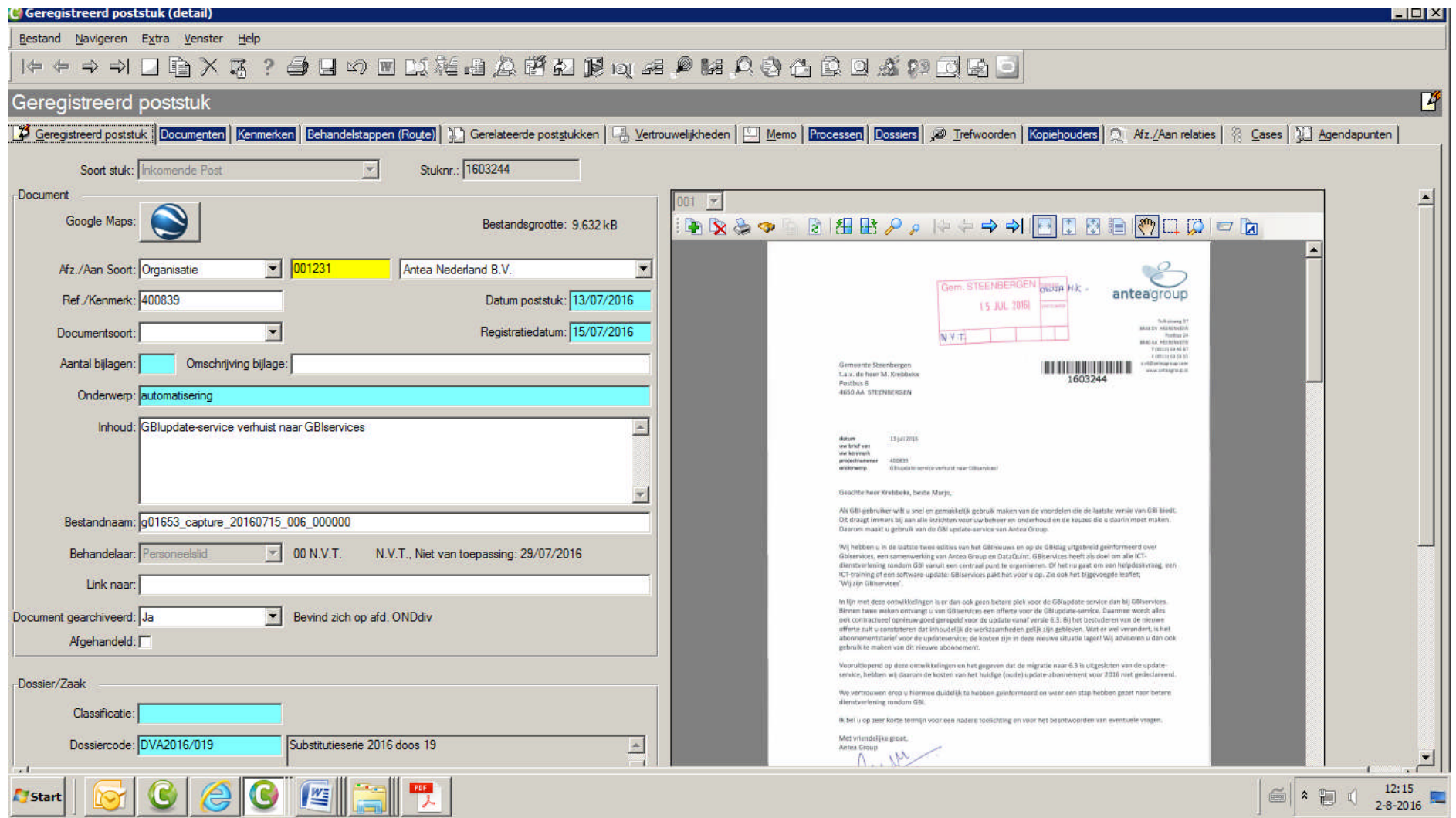

## Bijlage 5: Kwaliteitscontroles scannen en registreren

#### Controle bij scannen:

Een controle door een kwaliteitsmedewerker die per dag via steekproef uit alle gescande documenten een aantal vaste punten aan de hand van een checklist controleert. Gecontroleerd wordt of de scan van het document exact overeenkomst met het papieren poststuk. Vaste punten op de checklist zijn:

-zijn alle pagina's gescand

-is alle informatie op de pagina meegescand (let speciaal op randen)

-gescand in kleur

-gescand in 300 dpi

-is de scan goed leesbaar

-zijn de pagina's automatisch juist gecorrigeerd (o.a. recht getrokken, blanco pagina's verwijderd)

Bij onvoldoende kwaliteit dient de steekproef uitgebreid te worden. Als ook dan de kwaliteit onvoldoende is dient de hele batch opnieuw gescand te worden.

Bij onvoldoende kwaliteit van de scan worden de resultaten teruggekoppeld met de scanmedewerker die de werkzaamheden heeft uitgevoerd. Deze medewerker zal ook de kwaliteit van de scans herstellen.

#### Controle op documentniveau:

Wekelijkse controle door kwaliteitsmedewerker op alle documentregistraties. Controle op:

- 1. Of een document (image) aan de registratie is gekoppeld.
- 2. Of een document is gekoppeld aan een zaak of dossier. Losse (zwevende) documenten mogen eigenlijk niet voorkomen. Dit omdat dan ook de vernietiging van die documenten niet geregeld is.
- 3. Of er nog documenten in behandeling staan bij medewerkers die niet langer in dienst zijn.
- 4. Of alle van belang zijnde gegevens per document zijn ingevuld. Zie handleiding post registratie in CORSA, handleiding UM en toelichting velden uitgaande post.

De eerste drie aandachtspunten kunnen middels een CORSA-zoekvraag (query) gecontroleerd worden (100% controle). Het laatste aandachtspunt kan steekproefsgewijs gebeuren aan de hand van een aantal vaste punten op een checklist. waarna terugkoppeling aan de medewerkers plaats dient te vinden zodat gestuurd kan worden om frequente afwijkingen te voorkomen.

#### Controle op zaakniveau:

Wekelijkse controle door kwaliteitsmedewerker op alle geregistreerde zaken:

- 1. Dat de zaak of een behandelaar heeft of afgehandeld is. Er mogen geen zaken zijn die niet afgehandeld zijn en geen behandelaar hebben.
- 2. Dat er geen zaken in behandeling zijn bij medewerkers die niet langer in dienst zijn.

Deze aandachtspunten kunnen middels een CORSA-zoekvraag (query) gecontroleerd worden (100% controle).

#### Controle op dossierniveau:

Maandelijkse controle op alle dossiers door de kwaliteitsmedewerker.

1. Bij fysieke dossiers waarvan de sluitingsdatum is ingevuld dient de vindplaats te zijn ingevuld. Bij afgesloten digitale dossiers dient de bewaartermijn ingevuld te zijn.

Dit aandachtspunt kan middels een CORSA-zoekvraag (query) gecontroleerd worden (100% controle).

#### Controle personen en organisaties (CORSA WHO):

Doorlopende controle op:

-handmatige afzenders (indien overduidelijk is dat deze persoon of organisatie wel in WHO is opgenomen of kan worden opgenomen)

-persoon gekoppeld met basisadministratie uit gegevensmagazijn.

-dubbel opgenomen personen en/of organisaties

#### Steekproeven

Omvang van de steekproef op gescande documenten is minimaal 10%. Steekproef wordt bepaald door in het resultaat van de gevonden gescande documenten van die dag het resultaat oplopend te sorteren op het veld inhoud vervolgens van dit resultaat het eerste, het tiende, het twintigste (enz) document te controleren.

Omvang van de steekproef op documentniveau is ook minimaal 10% en wordt op bepaald door in het resultaat van de gevonden gescande documenten van die dag het resultaat oplopend te sorteren op het veld afz/aan vervolgens van dit resultaat het eerste, het tiende, het twintigste (enz) document te controleren.

#### **Rapportage**

De kwaliteitsmedewerker rapporteert wekelijks aan de teamcoach DIV de bevindingen van de hiervoor genoemde controles. De reslutaten worden gebruikt om direct te kunnen sturen op tekortkomingen in de digitale informatiehuishouding. Concerncontrol krijgt daarna een afschrift van de bevindingen waarbij tevens vermeld is welke acties zijn ondernomen om de kwaliteit op het gewenste niveau te brengen en te houden.

Op basis van de rapportages van de kwaliteitsmedewerker brengt de teamcoach DIV eens per kwartaal een totaalrapportage uit aan het afdelingshoofd Ondersteuning die verantwoordelijk is voor het totale informatiebeheer binnen de organisatie. Concerncontrol krijg een afschrift van deze totaalrapportage.